# Flytte bilder og videoer fra mobil til pc eller disk

## Automatisk overføring fra iPhone

- $\blacksquare$ Gå til Innstillinger > Velg Bilder > Huk av på Last opp til Min Bildestrøm
- $\blacksquare$ BILDESTRØM: Velg automatisk opplasting i Innstillinger på iPhone.
- D Huk også av for Bilder første gang du logger deg inn på iCloud i Innstillinger på iPhone.

#### Dele/flytte bilder via mail

- $\blacksquare$  Dersom du bare trenger å overføre noen få bilder til datamaskinen, kan det være like greit og rett og slett bare sende de til deg selv på e-post.
- $\blacksquare$ Last de så ned fra e-postprogrammet på dataen din etterpå.

# Slik gjør du det på iPhone:

- $\blacksquare$  Klikk på deleknappen nederst til venstre under bildet du vil sende (firkanten med pil). Marker bildet eller bildene du vil sende. Det er her mulig å sveipe bortover for å se bilder tatt før og etter bildet du markerte, slik at du kan sende flere bilder samtidig.
- Trykk på E-post, og send bildet eller bildene til en e-postadresse.

# Slik mailer du et bilde til deg selv fra en Android-telefon

- $\blacksquare$ For Android-telefoner er det samme fremgangsmåte:
- $\blacksquare$  Finn frem til bildet du vil sende, trykk på delesymbolet med tre prikker, og send bildet til deg selv eller annen e-postadresse.

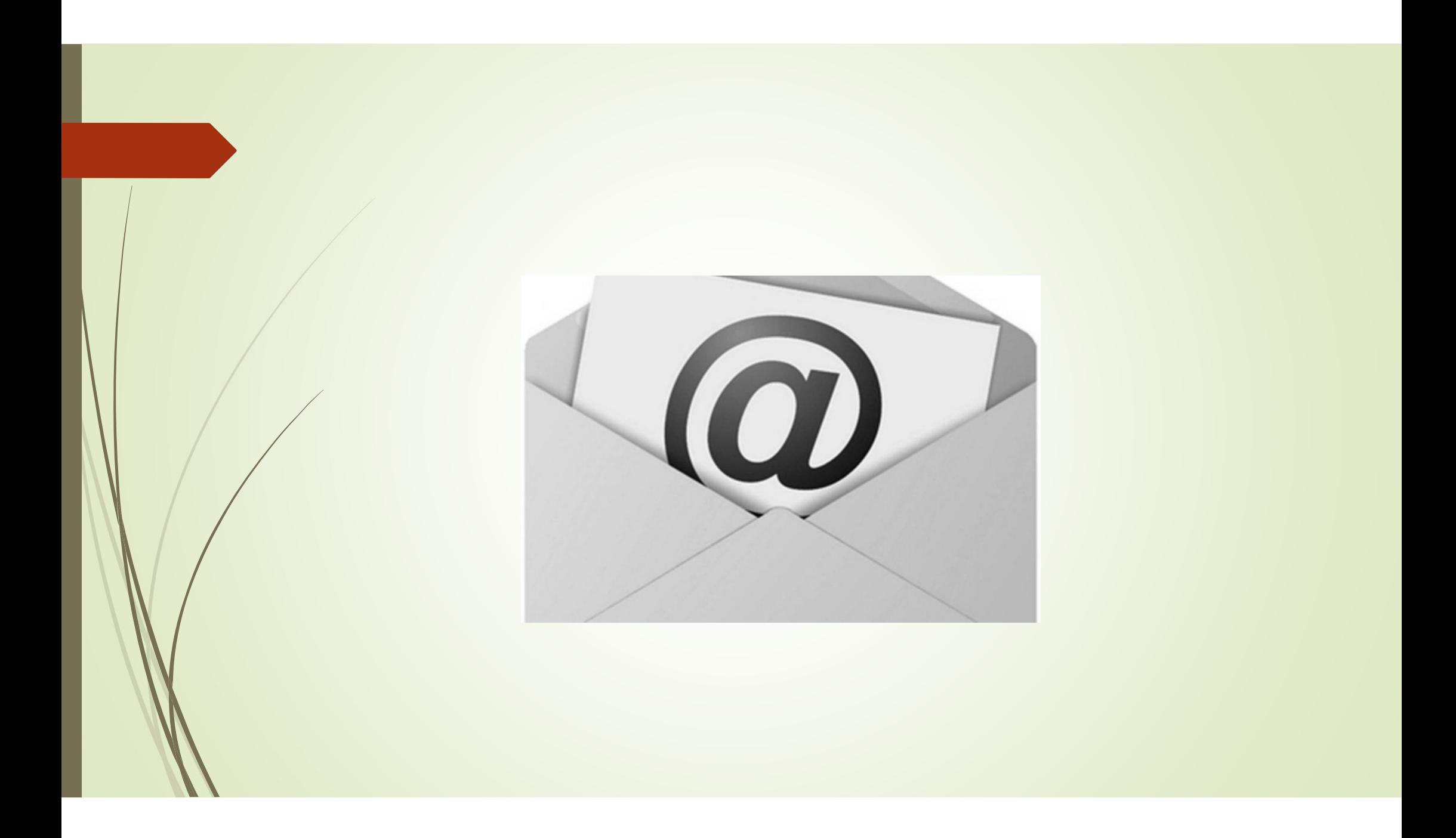

#### Overfør bilder fra en iPhone- eller Android  $\mathcal{L}_{\mathcal{A}}$ telefon til PC-en

- $\blacksquare$ Koble først telefonen til en PC med en USB-kabel som kan overføre filer.
- Slå telefonen på, og lås den opp. PC-en finner ikke enheten hvis enheten er låst.
- På PC-en velger du startknappen og deretter Bilder for å åpne Bilderappen.
- Velg Importer > Fra en USB-enhet og følg instruksjonene. Du kan velge elementene du vil importere, og velge hvor du vil lagre dem. Vent litt på gjenkjenning og overføring.
- Kontroller at bildene du vil importere, faktisk er på enheten og ikke i skyen.<br>Esla deretter fremagnasmåten for enhetstynen. Følg deretter fremgangsmåten for enhetstypen.

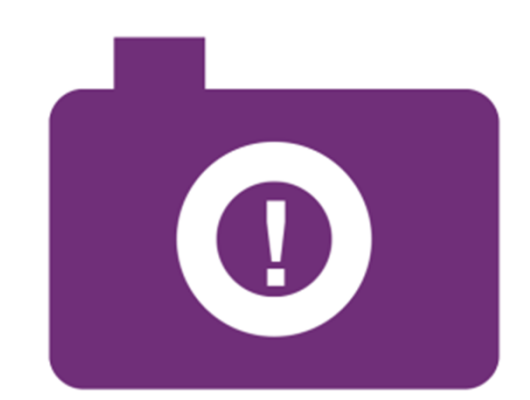

Tenk deg om før du deler personlige bilder og opplysninger om deg selv og andre på åpne nettsteder.

#### Android-enheter

- D Du har kanskje allerede synkronisert kameraappen på mobilen med skylagring, for eksempel OneDrive eller Google-bilder. I så fall blir bildene og videoene dine automatisk lastet opp til skyen. Når du vil ha tilgang til disse bildene eller videoene fra PC-en, kan du bruke en nettleser til å laste ned bildene og videoene som er lagret, fra skylagringingen.
- D Bruk Din mobil-appen fra Microsoft Store for nylige bilder. Med denne appen trenger du heller ikke en USB-kabel for å vise og kopiere de nyeste bildene fra kamera- og skjermbildemappen. Denne funksjonen inkluderer bare de nyeste<br>bildene eg imperterer ikke videeer. Din mebil annen krever en Andreid telefor bildene og importerer ikke videoer. Din mobil-appen krever en Android-telefon<br>seed Andreid OS 7.0 ellerwyser med Android OS 7.0 eller nyere.
- D Hvis du bruker en USB-kabel til å laste ned direkte fra enheten, kan det hende du må endre USB-innstillingen for å overføre medier eller bilder. Hvis du vil ha oppdatert Google-informasjon, kan du se Overføre filer mellom datamaskinen og Android-enheten.

#### iPhone-telefoner

- $\blacksquare$  Det kan hende du ser en melding på iOS-enheten som ber deg om å stole på denne datamaskinen. Velg Klarer eller Tillat for å fortsette. Hvis du vil ha oppdatert Apple-informasjon, kan du se Importerer til PC i Overfør bilder og videoer fra iPhone, iPad eller iPod touch på Apples nettsted.
- $\blacksquare$  Hvis iCloud er aktivert på iOS-enheten, kan du ikke laste ned bildene eller videoene dine. Bildene finnes på iCloud, men ikke på enheten din. Hvis du vil åpne eller importere disse bildene eller videoene til PC-en, gjør du dette ved hjelp av iCloud-skrivebordsappen. Hvis du vil ha mer informasjon, kan du se Få hjelp med iCloud-bilder på Apples nettsted